Rede.

LJ3944001 Impresso no Japão

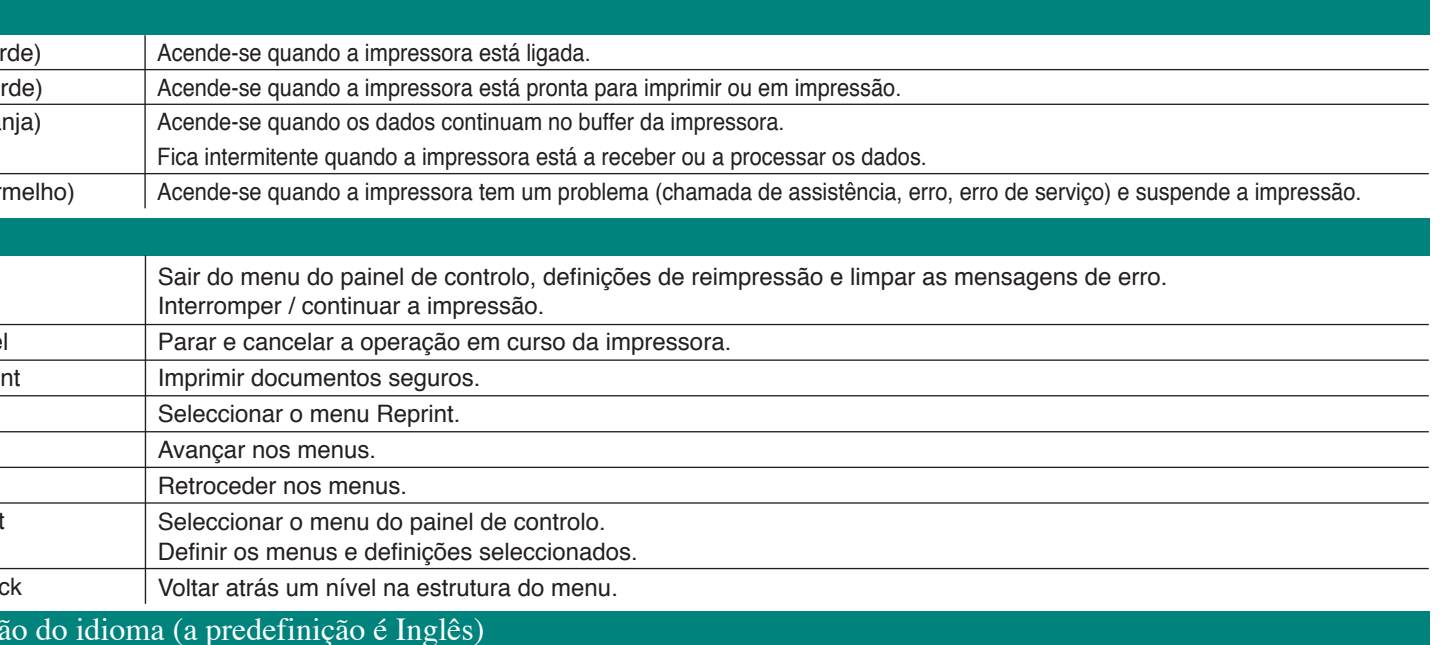

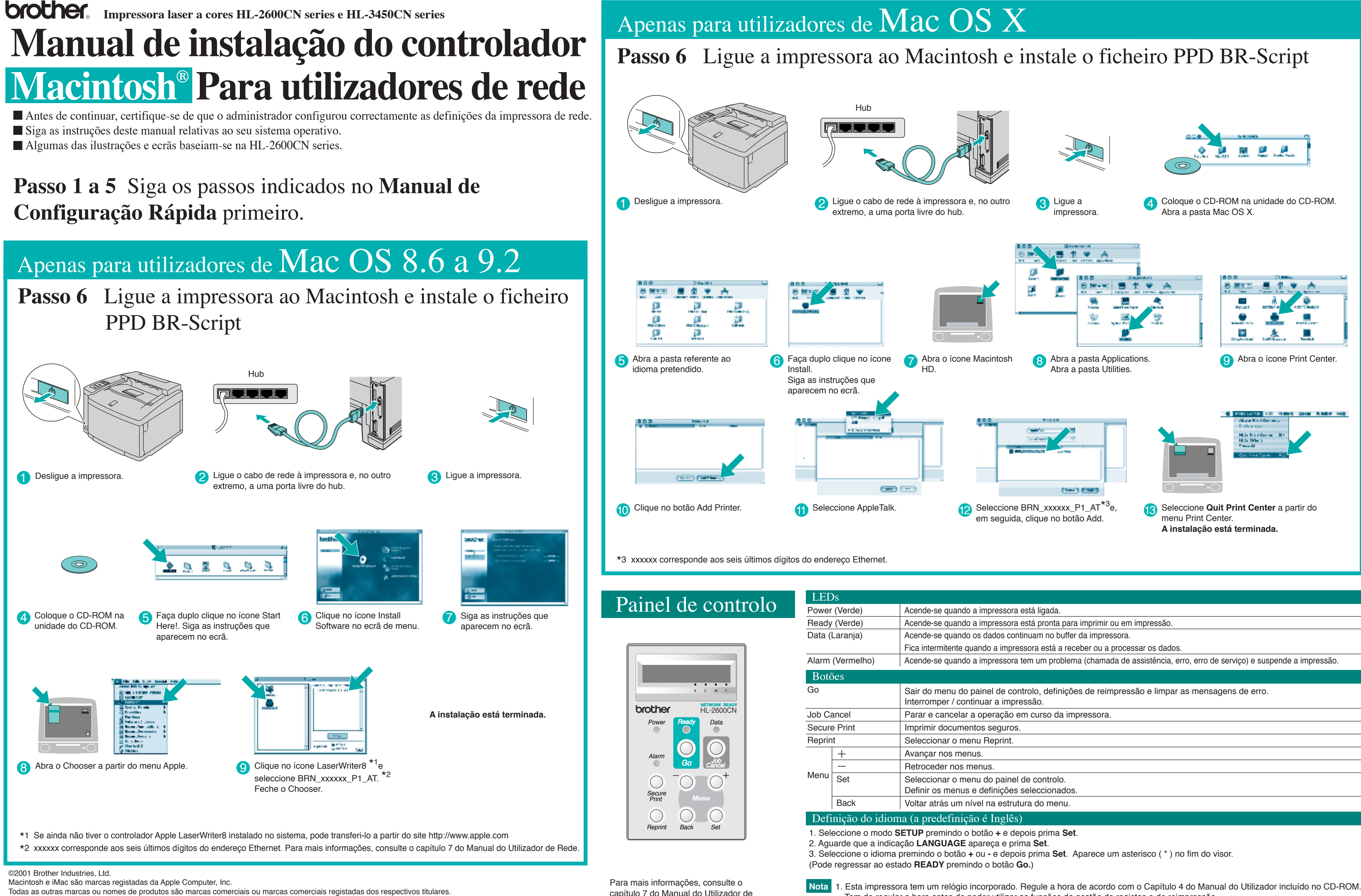

Tem de regular a hora antes de poder utilizar as funções de gestão de registos e de reimpressão.

2. Aumente o tamanho da RAM se quiser utilizar as funções de reimpressão sem as opções HDD ou CompactFlash. Consulte as instruções sobre expansão de memória RAM. No Manual do Utilizador da HL-2600CN (capítulo 5) ou no Manual do

Utilizador da HL-3450CN (capítulo 6).

Clique no ícone HL-2600CN series ou HL-3450CN series no ambiente de trabalho.

2 Seleccione **Set Default Printer** no menu Printing.

## Apenas para utilizadores de Mac OS  $X$

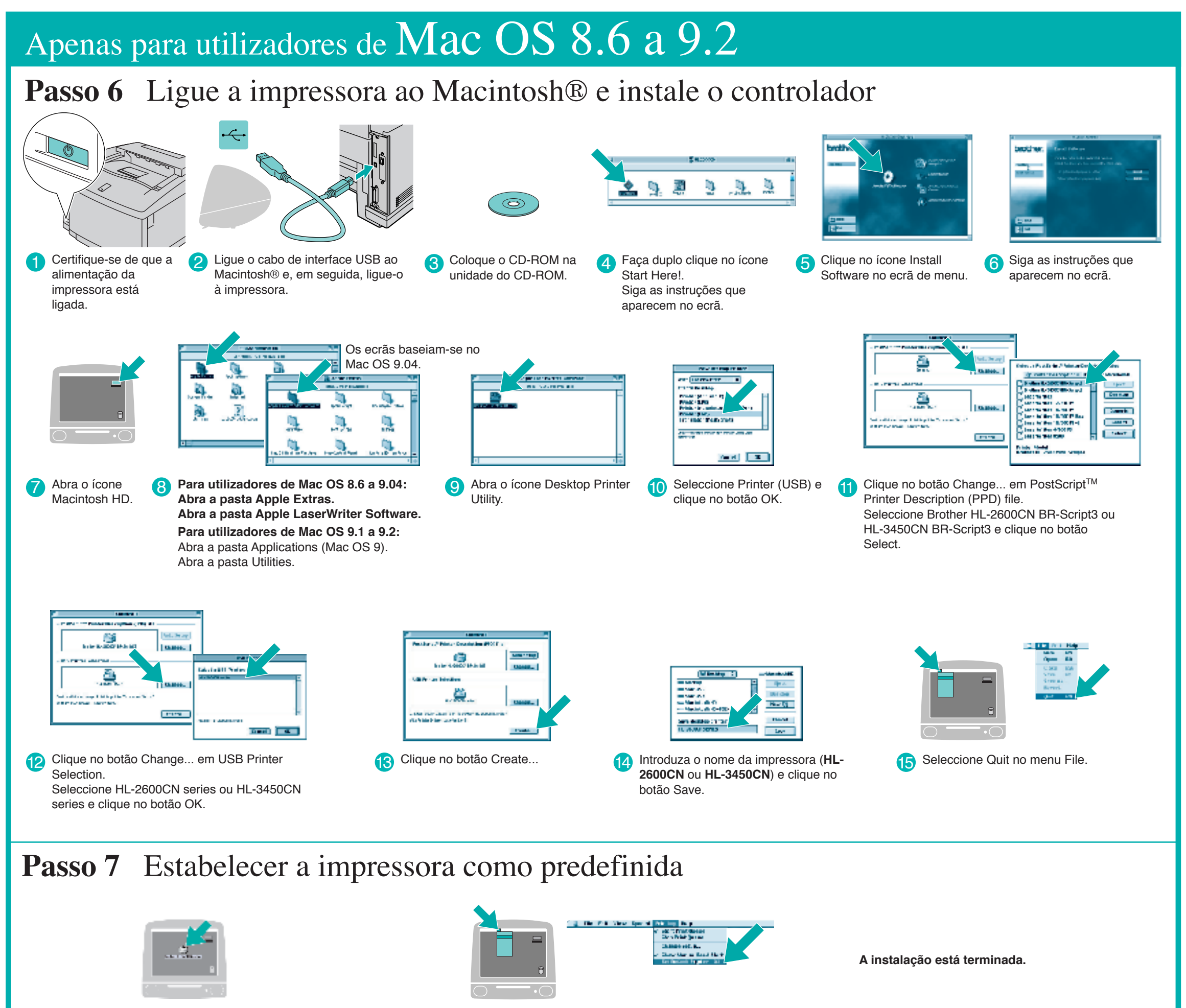

### **Passo 6** Ligue a impressora ao Macintosh® e instale o controlador

Siga as instruções deste manual relativas ao seu sistema operativo. Algumas das ilustrações baseiam-se na HL-2600CN series.

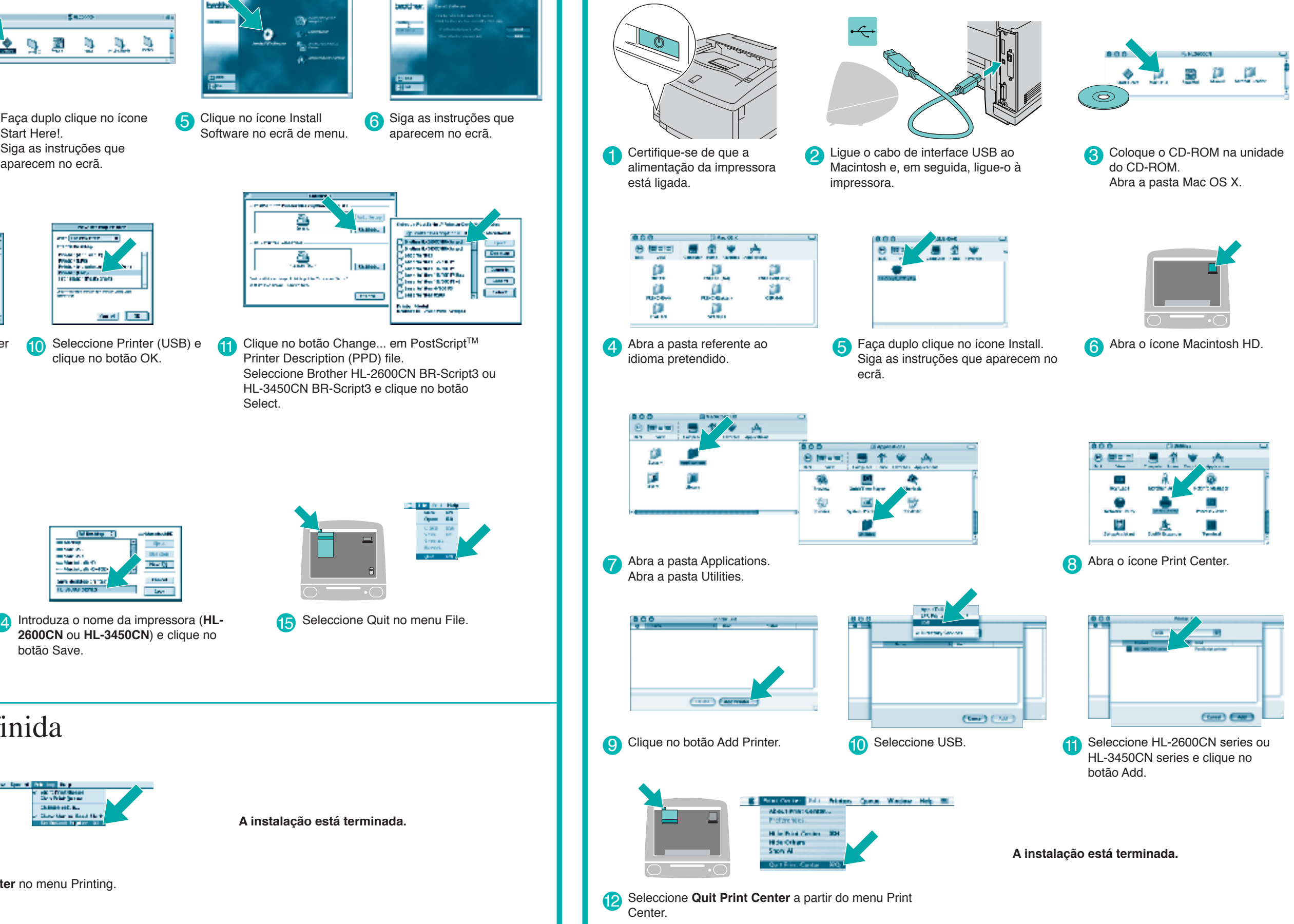

## **Passo 1 a 5** Siga estes passos do **Manual de Configuração Rápida** primeiro.

# **Manual de instalação do controlador Macintosh® para utilizadores USB**